Tabela s podatki v programu R se imenuje »data frame«. Takšno tabelo lahko poljubno manipuliramo in analiziramo z R funkcijami in R ukazi. Primer takšne tabele, ki jo poimenujmo podatki, je podana spodaj:

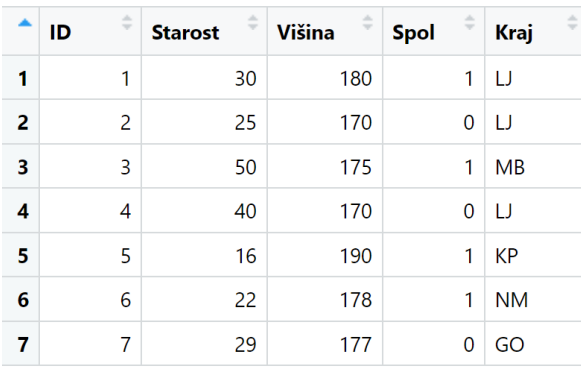

Tabelo manipuliramo z ukazom podatki[ , ]. Zapis pred vejico se nanaša na vrstice, za vejico pa na stolpce. Primeri:

```
\text{podatki}[c(-4, -5), ] podatki[ , c(1, 2, 3)] ali podatki[ , c(1:3)]
 podatki[4, 3] <- 172
```
V prvem primeru iz tabele s podatki izbrišemo 4. in 5. vrstico, v drugem primeru izberemo 1., 2. in 3. spremenljivko, v tretjem primeru pa element v 4. vrstici in 3. stolpcu (tj. 170) nadomestimo z vrednostjo 172. Do posamezne spremenljivke dostopamo z znakom \$. Primer: podatki\$Starost.

Tabelo s podatki lahko uredimo po velikosti po izbrani spremenljivki z ukazom order: podatki[order(podatki\$Starost), ] podatki[order(-podatki\$Višina), ]

V prvem primeru tabelo s podatki uredimo v rastočem zaporedju glede na starost oseb, v drugem primeru pa v padajočem zaporedju glede na višino oseb.

Znak <- (assign left) pripiše funkcijo oz. ukaz, ki je zapisan desno, izbranemu objektu, ki je zapisan levo.

Znak %>% (pipe) pomeni »potem«. Za njegovo uporabo moramo namestiti knjižnico dplyr.

R funkcije in ukaze pišemo v R Markdown, vsak tekst pa mora biti naveden v narekovajih. Program R je občutljiv na velike/male črke, na ločila, na tip oklepaja ipd., ni pa občutljiv na število presledkov.

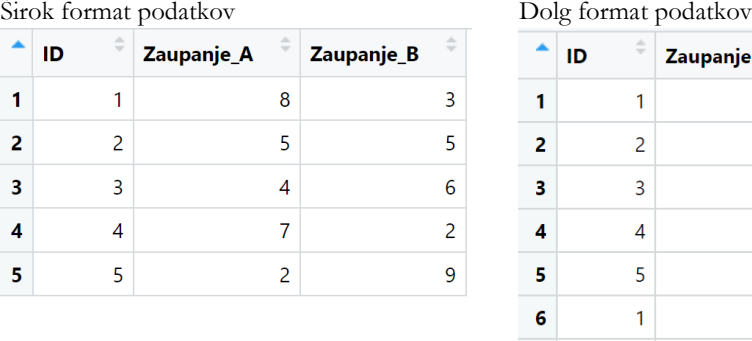

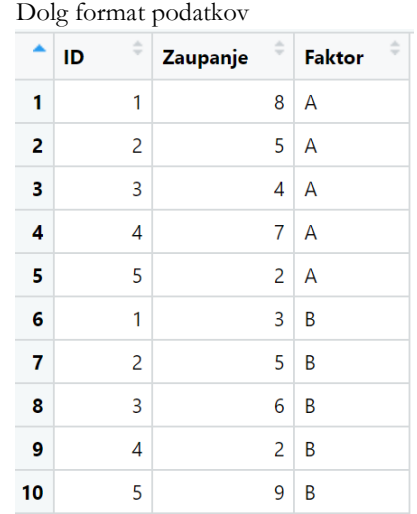

Spreminjanje razvrščenih podatkov v nerazvrščene podatke s funkcijo rep (glej razlago funkcije v nadaljevanju):

Razvrščeni podatki Nerazvrščeni podatki

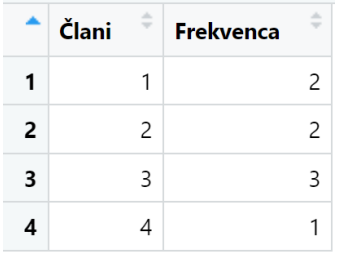

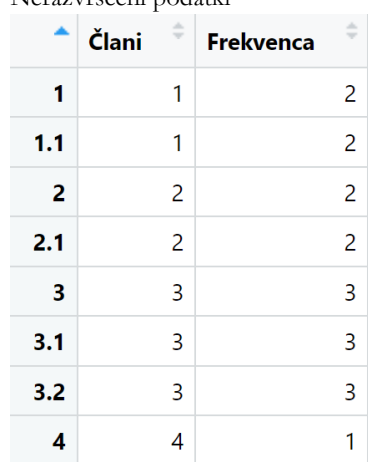

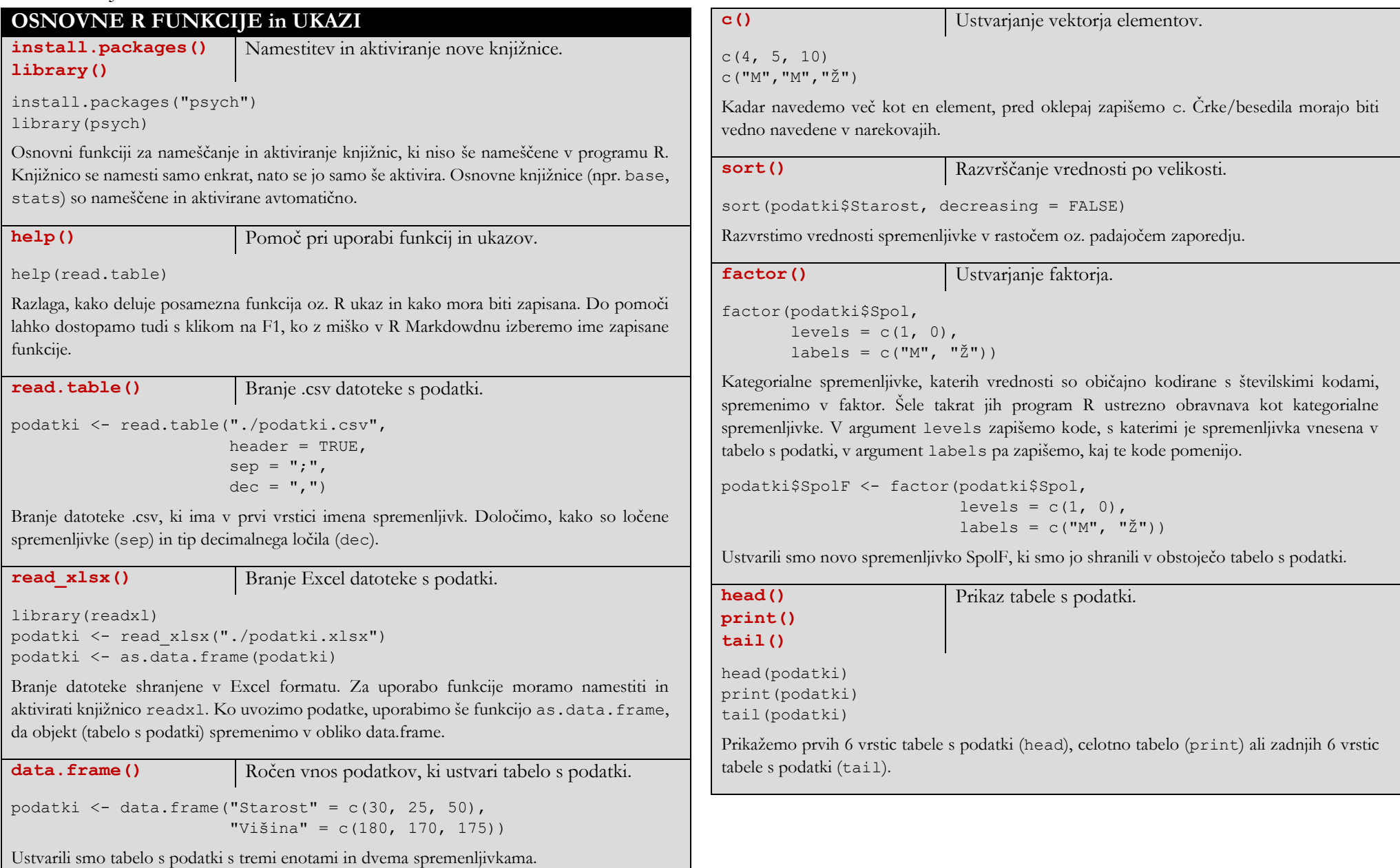

# **OFFUNKCUE ZA EKONOMISTE**

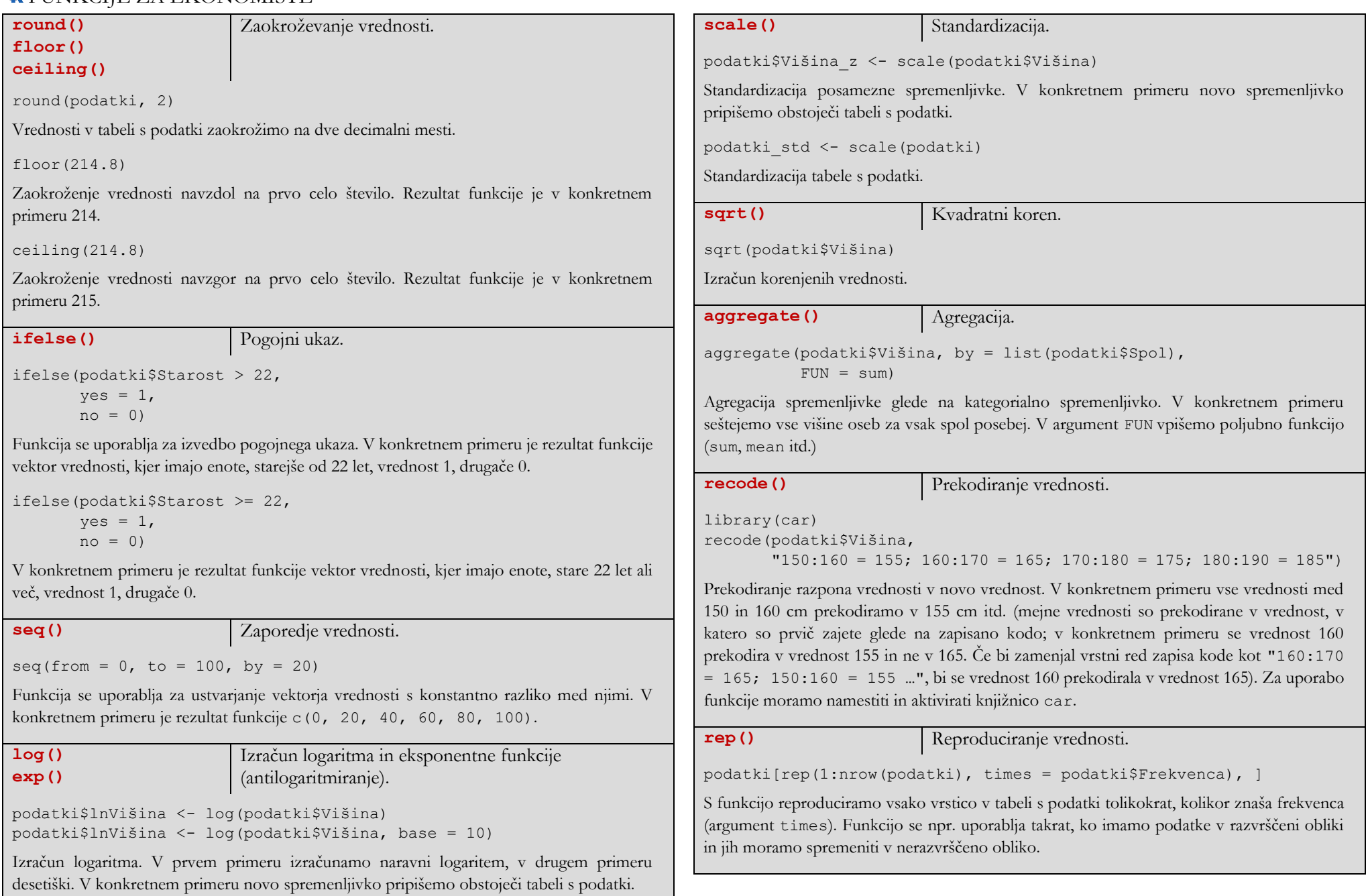

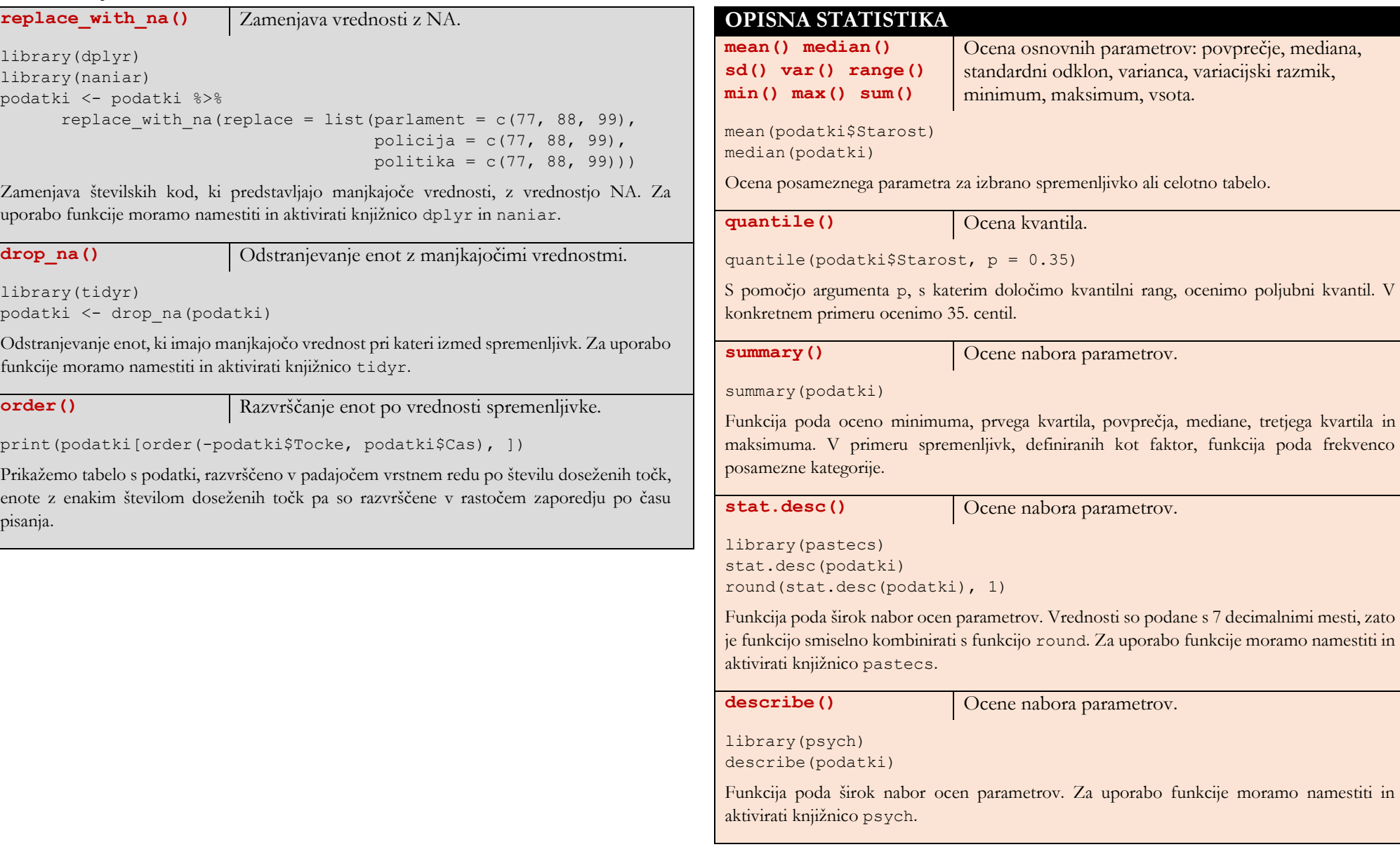

funkcija poda frekvenco

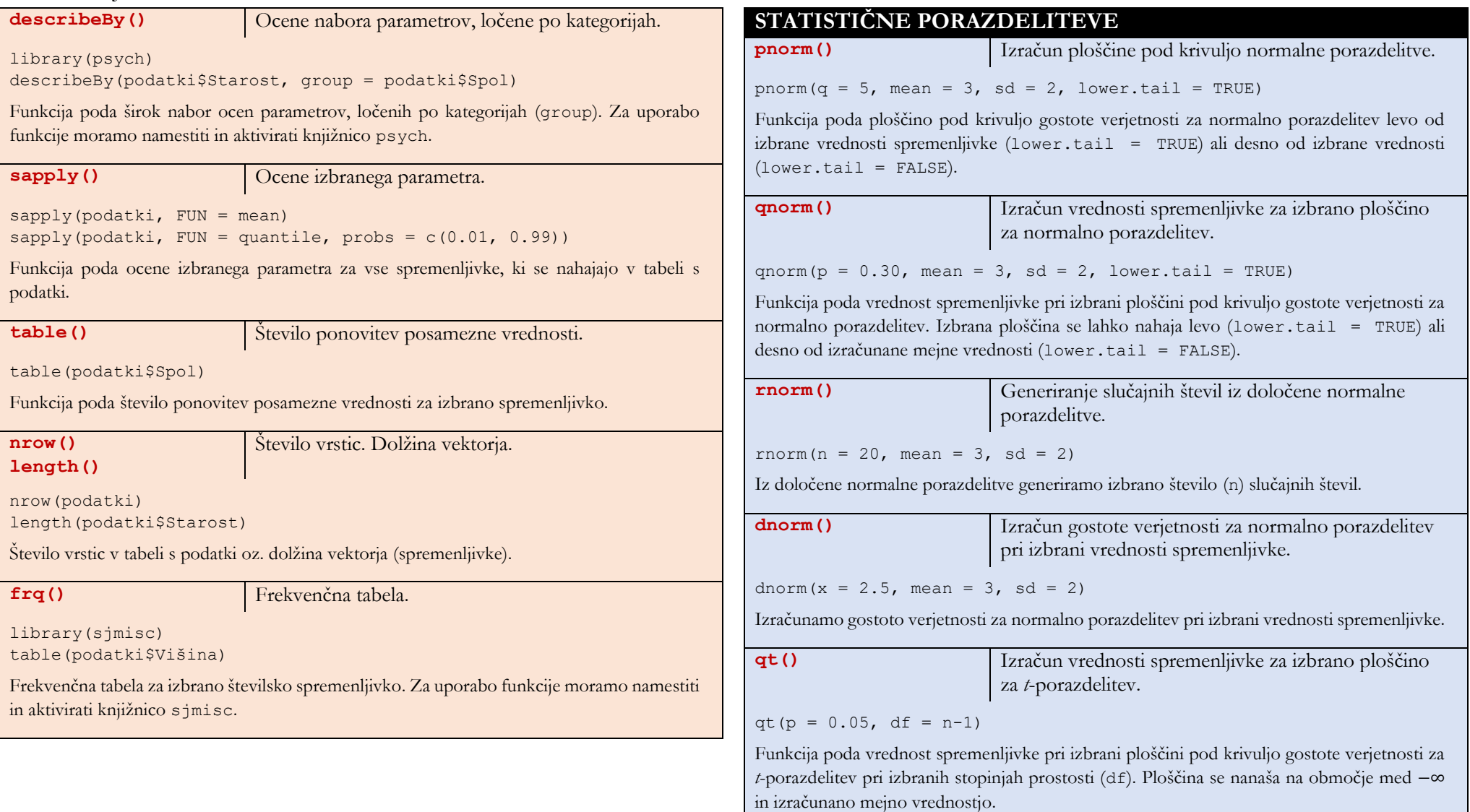

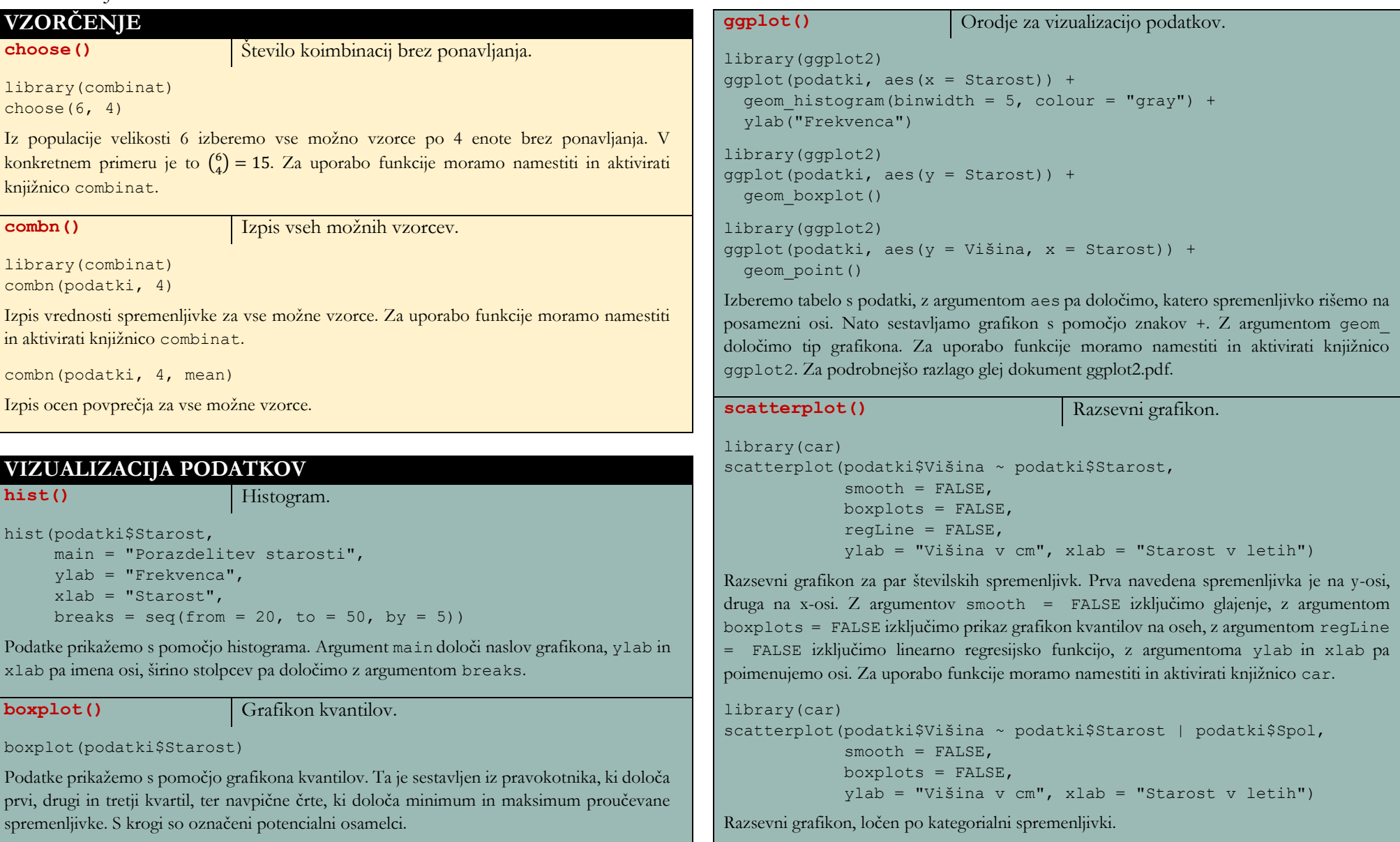

# **OFINKCUE ZA EKONOMISTE**

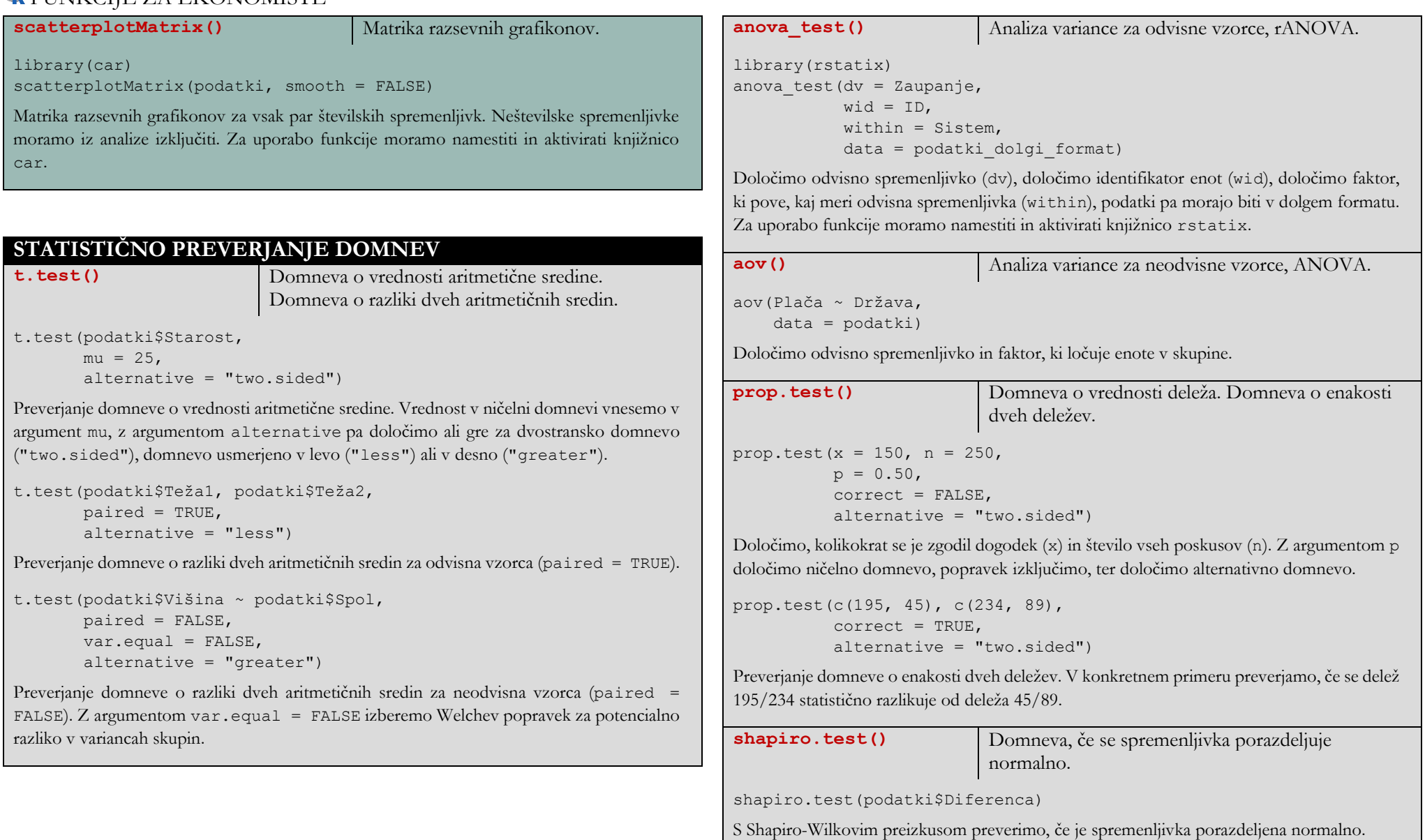

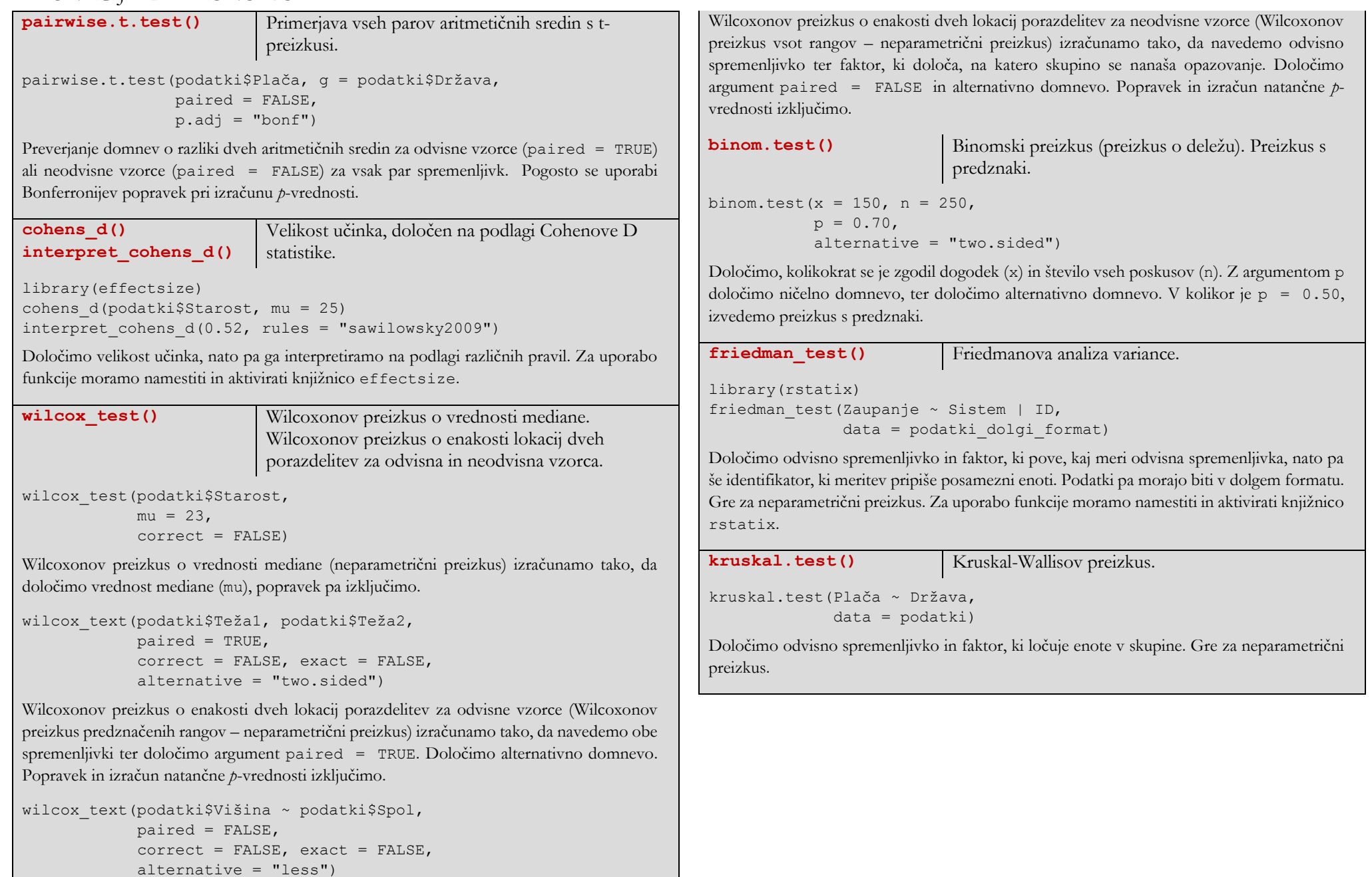

**summarySE()** Izračun parametrov intervalov zaupanja za aritmetično sredino po skupinah.

```
library(Rmisc)
summarySE(podatki,
```

```
 measurevar = "Višina",
 groupvars = "Spol",
conf.interval = 0.95
```
Določimo podatke, ki vsebujejo številsko spremenljivko, za katero računamo interval zaupanja za aritmetično sredino (measurevar), in kategorialno spremenljivko, ki vrednosti spremenljivke ločuje po skupinah (groupvars). Za uporabo funkcije moramo namestiti in aktivirati knjižnico Rmisc.

**VarTest()** Domneva o vrednosti variance. Domneva o enakosti dveh varianc.

library(DescTools)

VarTest(podatki\$Višina,

sigma.squared =  $5$ ,  $alternative = "two.sided")$ 

Preverjanje domneve o vrednosti variance. Z argumentom sigma.squared določimo vrednost v ničelni domnevi, z argumentom alternative pa določimo ali gre za dvostransko domnevo ("two.sided"), domnevo usmerjeno v levo ("less") ali v desno ("greater"). Za uporabo funkcije moramo namestiti in aktivirati knjižnico DescTools.

```
library(DescTools)
VarTest(podatki$Višina ~ podatki$Spol,
         alternative = "two.sided")
```
Preverjanje domneve o enakosti dveh varianc (ali je njuno razmerje enako 1). V konkretnem primeru preverjamo, če se varianci višine med spoloma razlikujeta, z argumentom alternative pa določimo ali gre za dvostransko domnevo ("two.sided"), domnevo usmerjeno v levo ("less") ali v desno ("greater"). Za uporabo funkcije moramo namestiti in aktivirati knjižnico DescTools.

## **ANALIZA KATEGORIALNIH SPREMENLJIVK**

 $chisa.test()$ 

2 -preizkus.

```
chisq.test(podatki$Spol, podatki$Kraj, 
           correct = FALSE)
```
S preizkusom preverimo, če obstaja povezanost med dvema kategorialnima spremenljivkama. V kolikor imate obe spremenljivki natanko dve kategoriji, uporabimo argument correct = TRUE.

chisq.test(x = c(150, 200, 350),  $p = c(0.30, 0.30., 0.40)$ ,  $correct = FALSE)$ 

S preizkusom preverimo skladnost dveh porazdelitev. V argument p zapišemo pričakovane verjetnosti, na podlagi katerih so določene pričakovane frekvence.

**fisher.test()** Fisherjev natančni preizkus.

fisher.test(podatki\$Spol, podatki\$Kraj)

S preizkusom preverimo, če obstaja povezanost med dvema kategorialnima spremenljivkama.

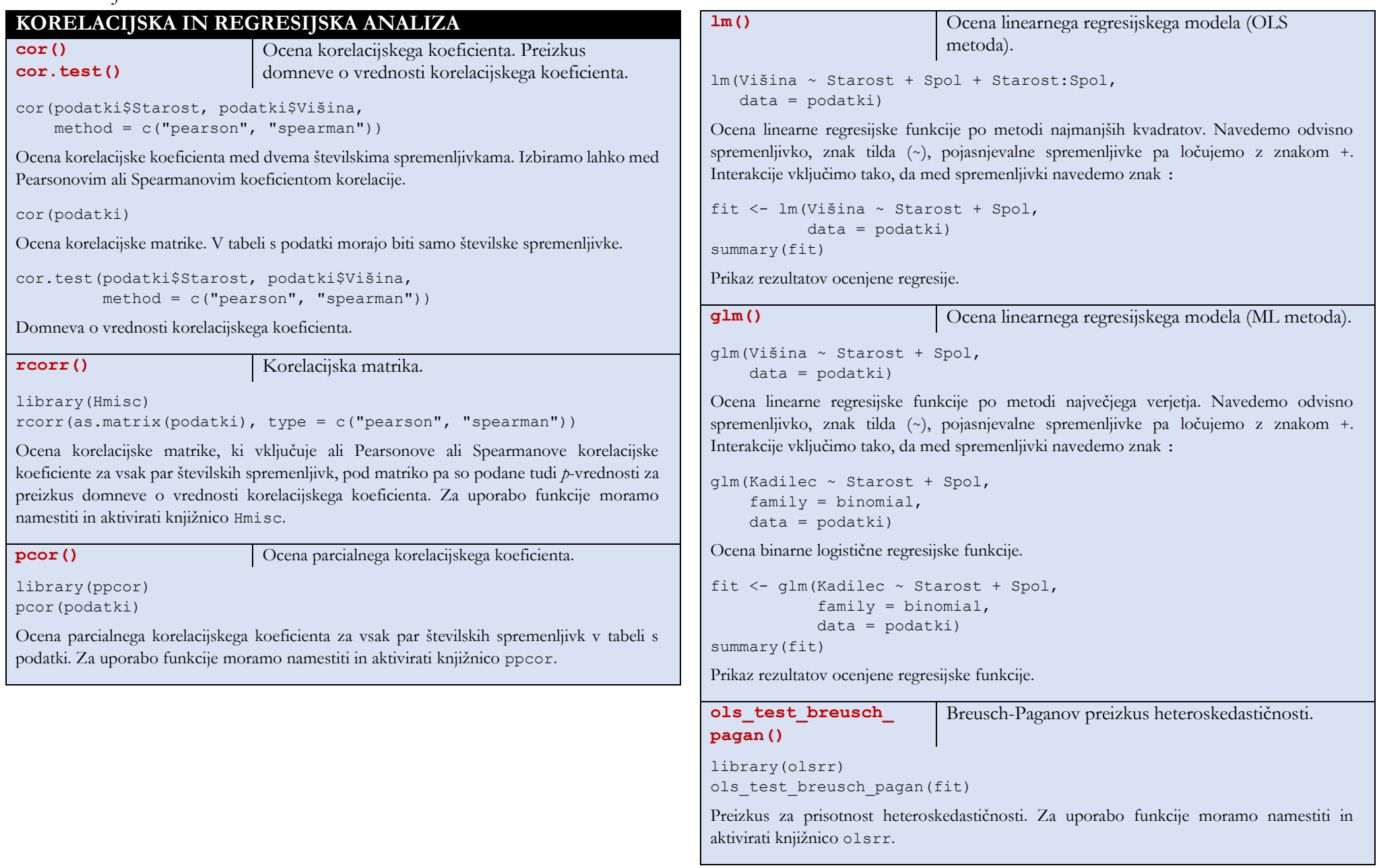

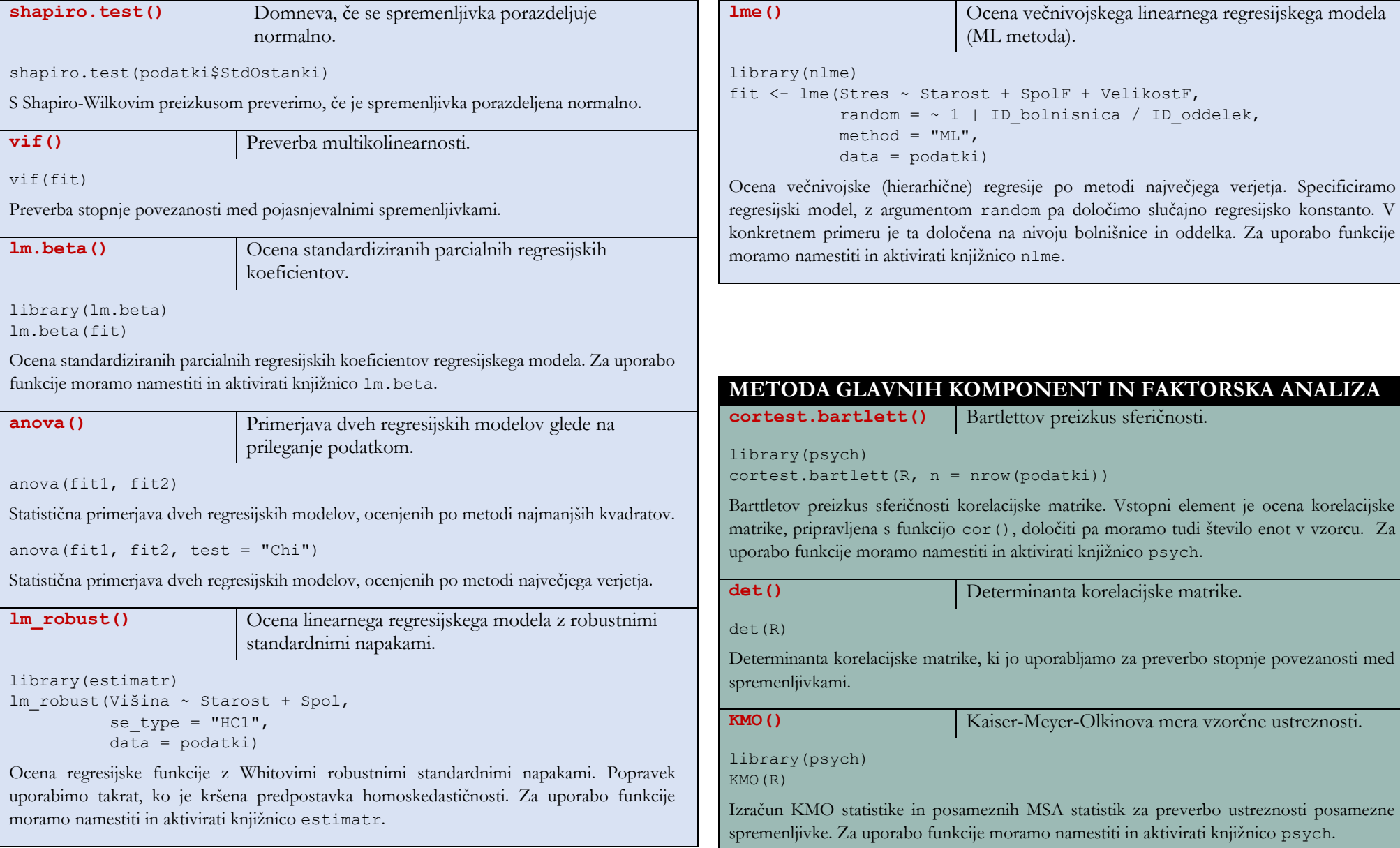

## **OEUNIVCUE ZA EVONOMISTE**

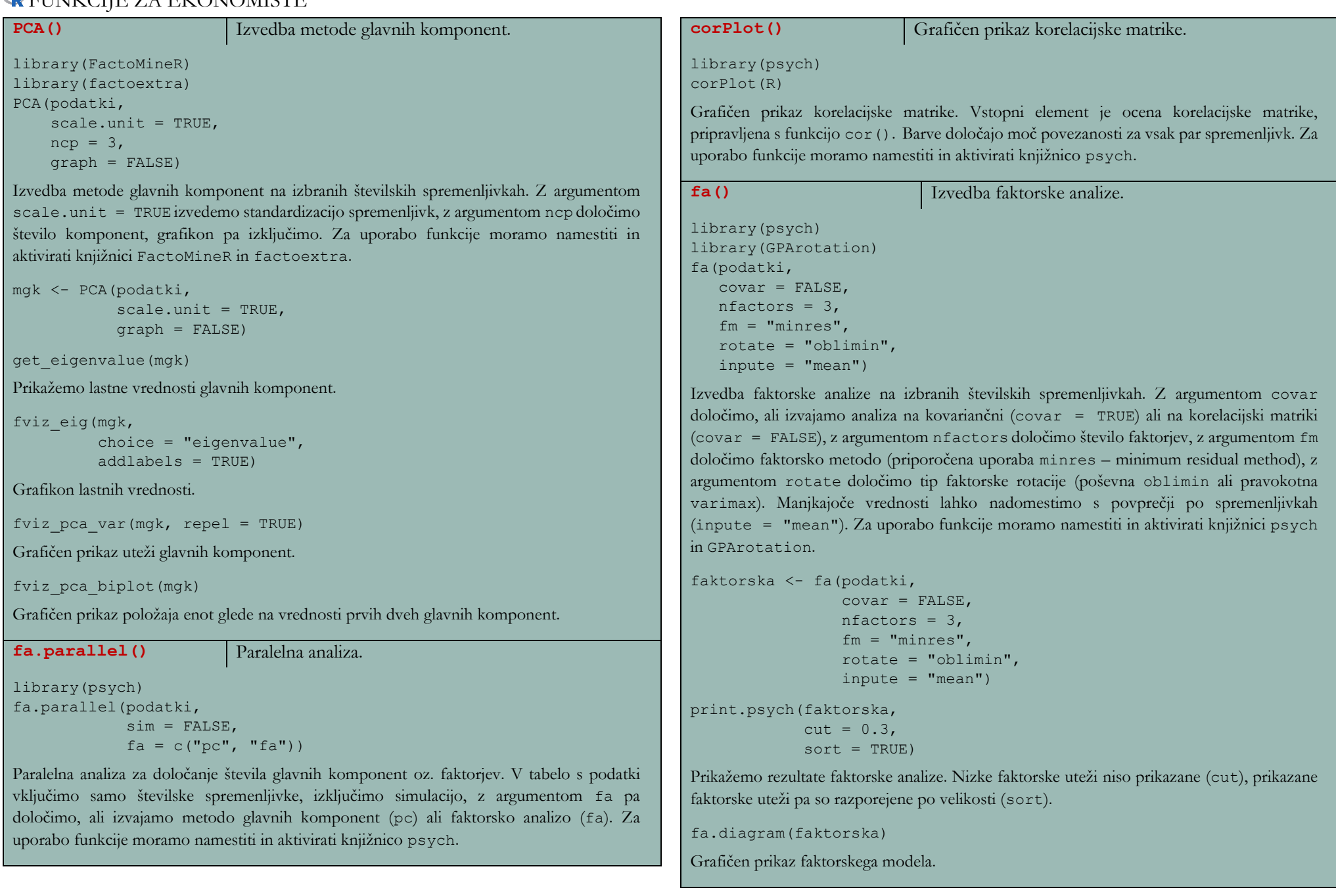

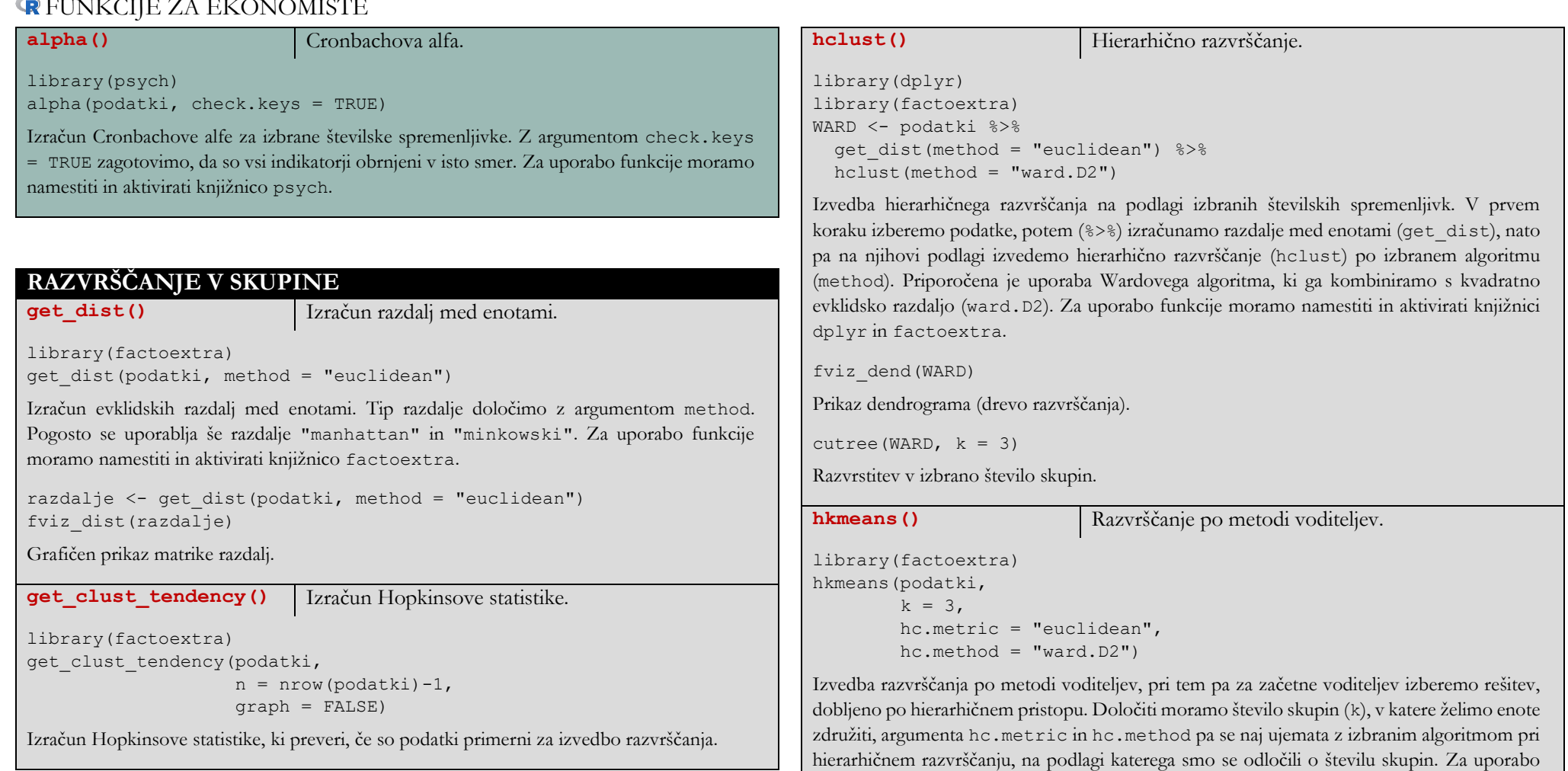

funkcije moramo namestiti in aktivirati knjižnico factoextra.

 $k = 3,$ 

hc.metric = "euclidean",  $hc.method = "ward.D2")$ 

Grafičen prikaz razvrstitve v skupine, pri tem pa sta na oseh prikazani prva in druga glavna

metodavod <- hkmeans(podatki,

fviz\_cluster(metodavod)

komponenta.

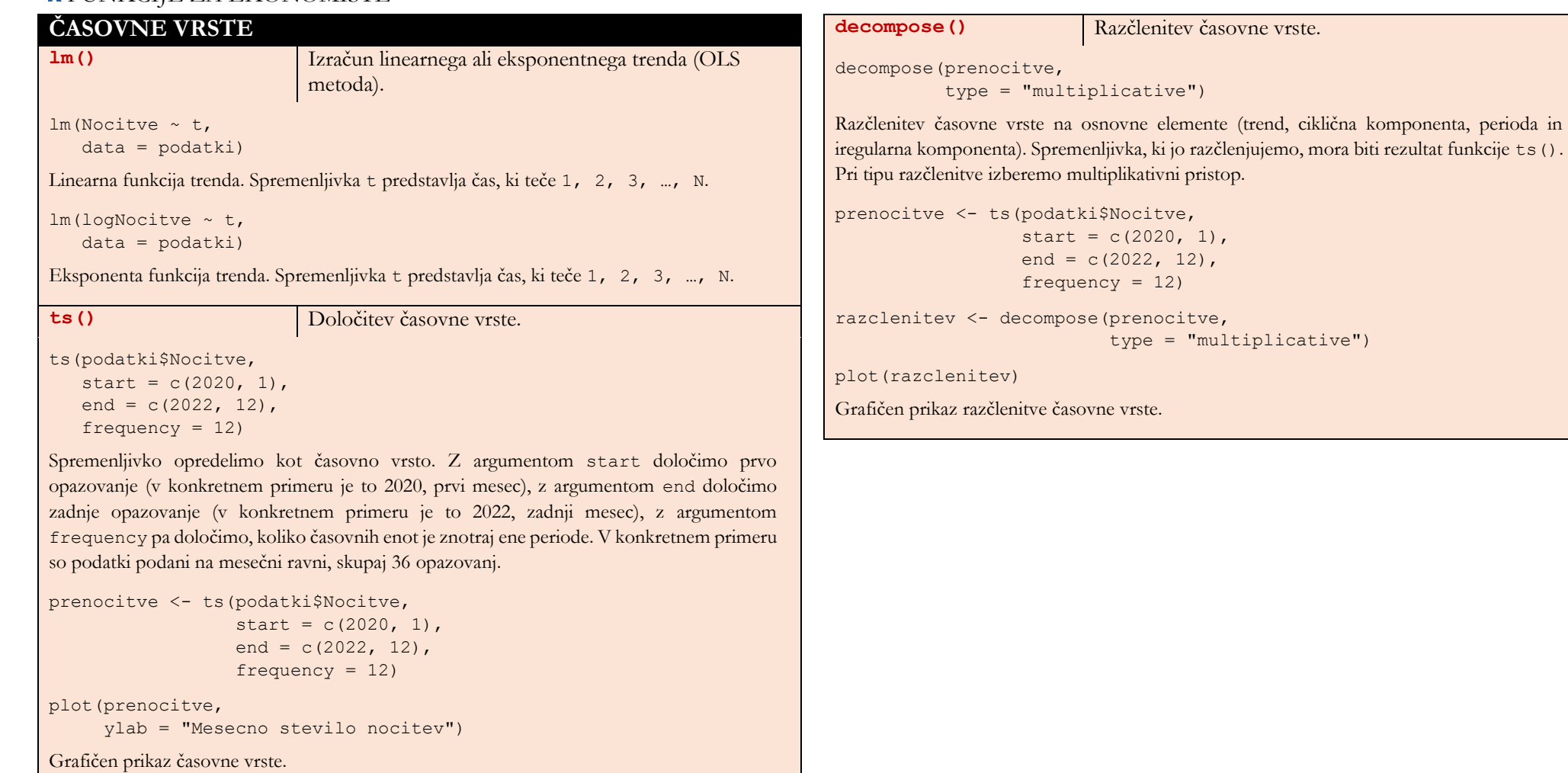